# **Keyboard Shortcuts and Mouse Controls**

#### **File Management**

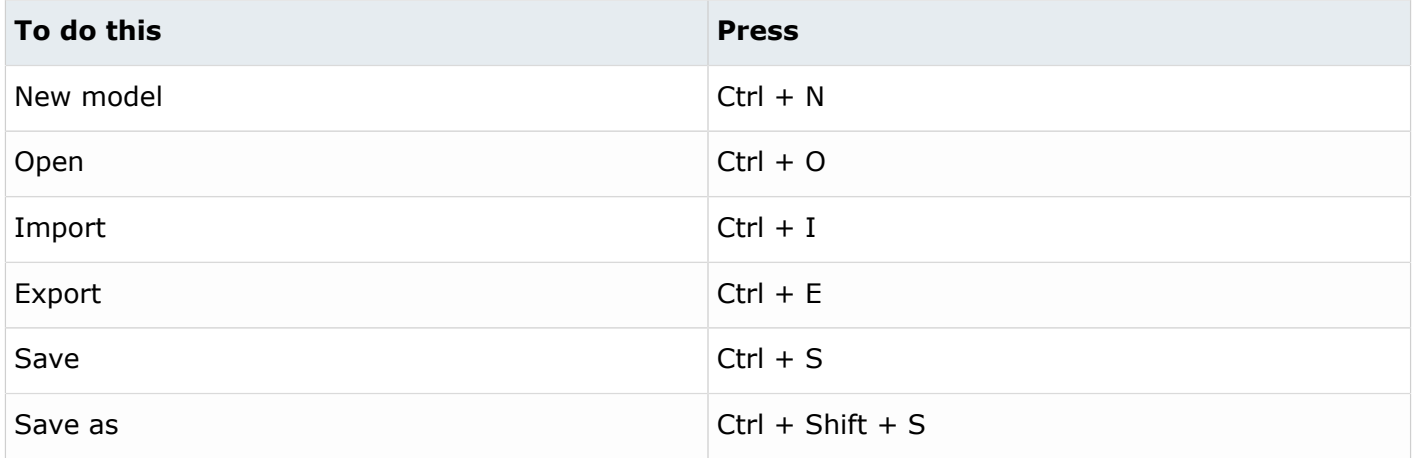

#### **Workspace**

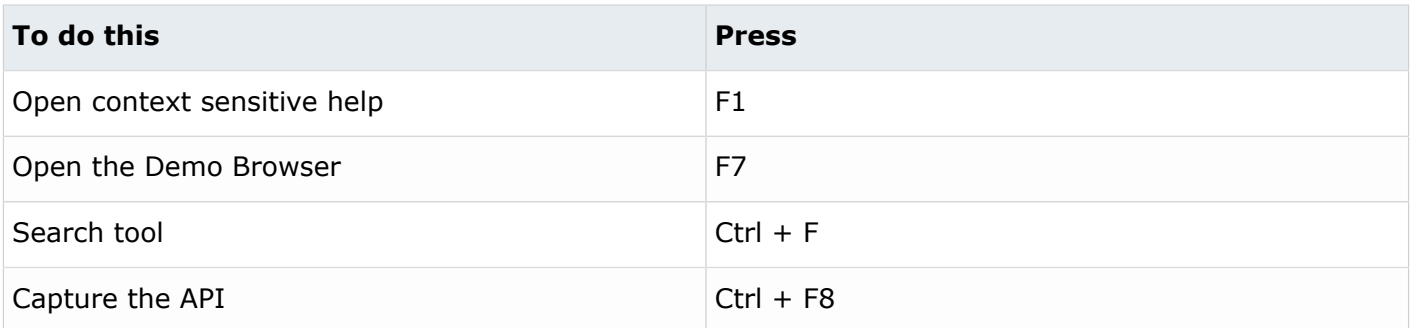

#### **View**

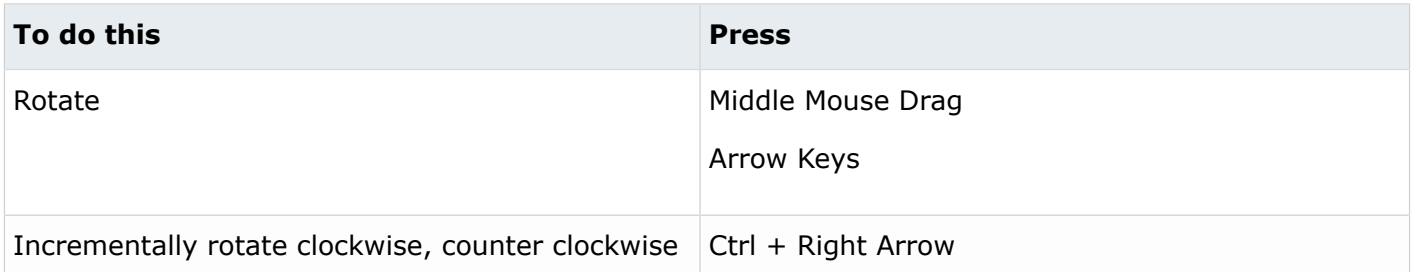

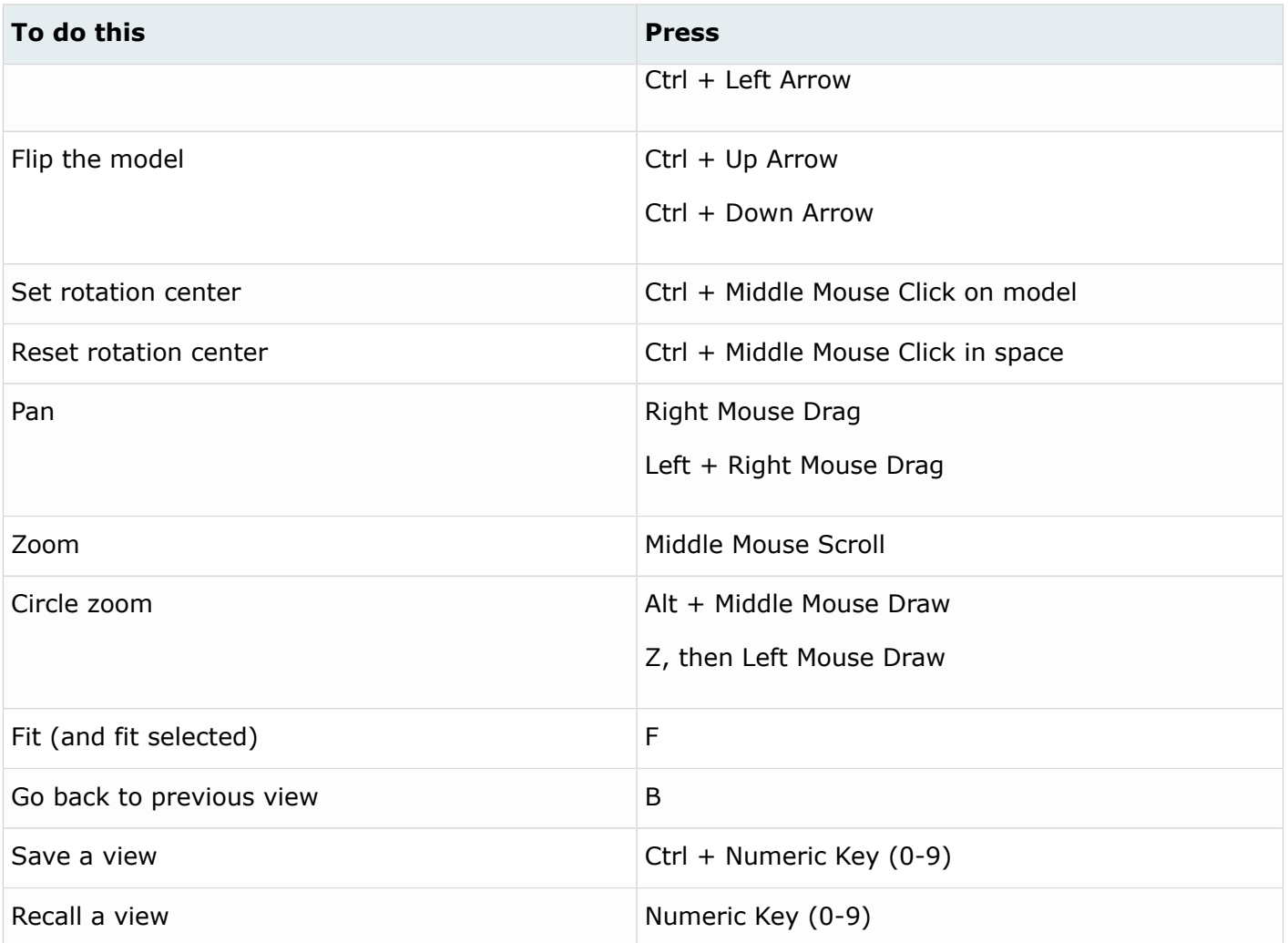

## **Display**

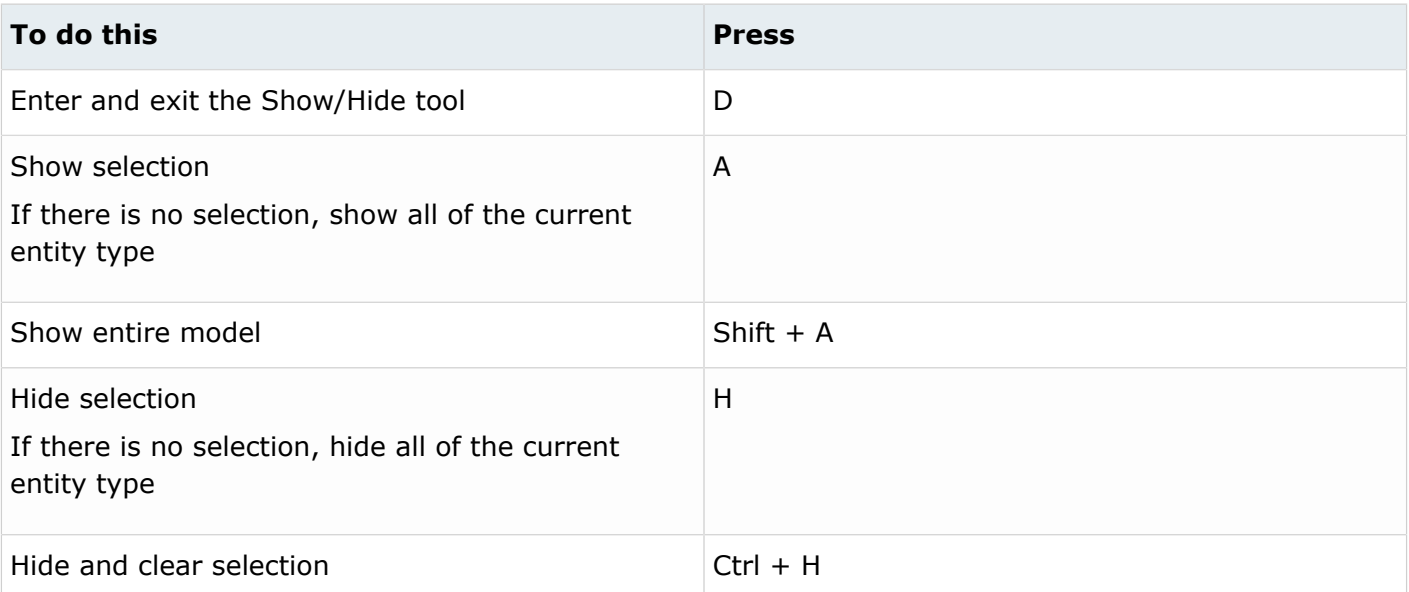

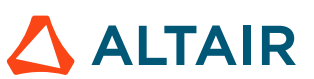

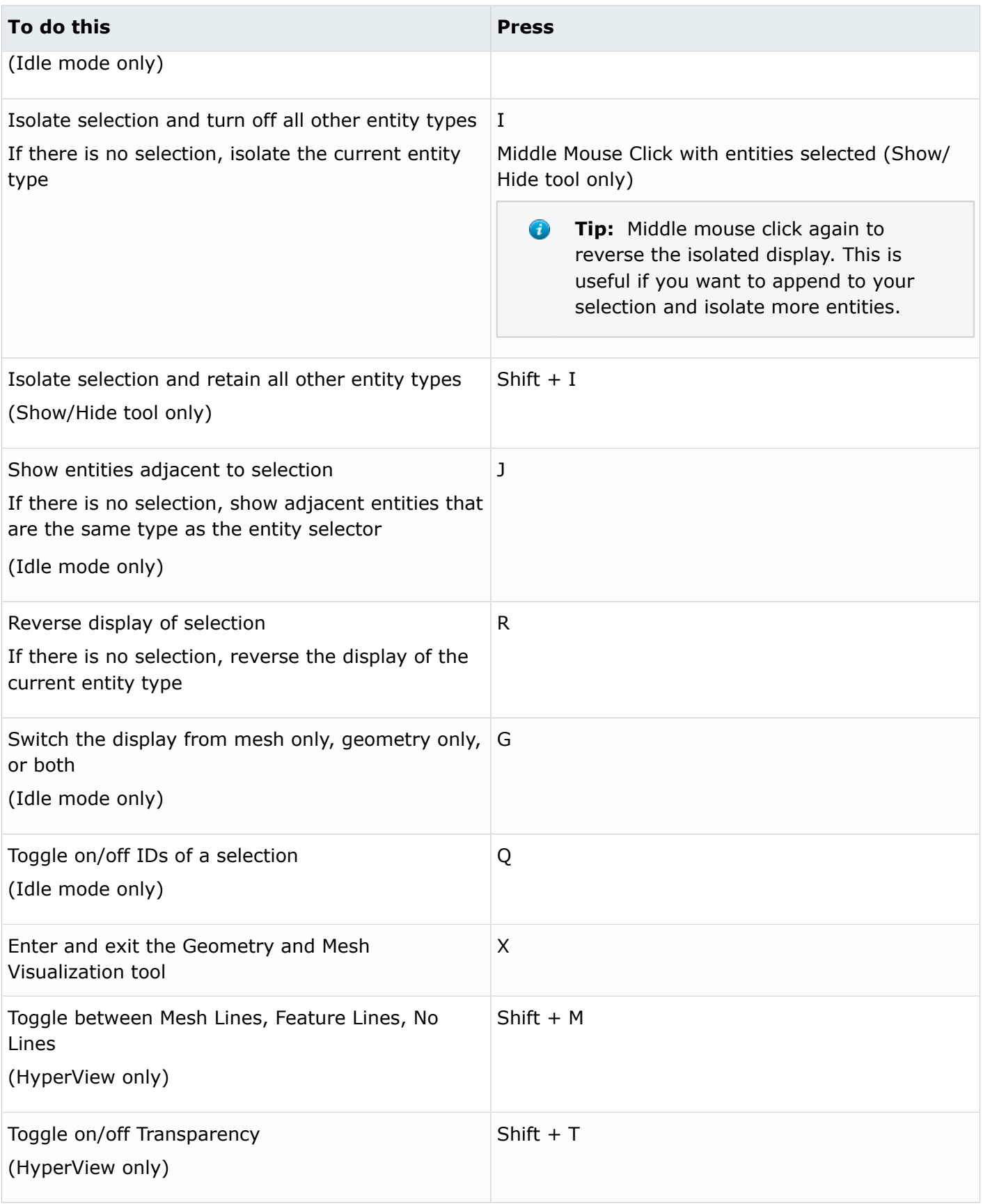

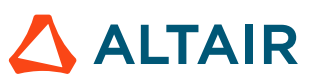

**Tip:** To show elements only, press E to switch the entity filter to elements, then I/Shift + I to isolate all displayed elements. To add loads to the display, press L to switch to loads, then A to show.

#### **Editing**

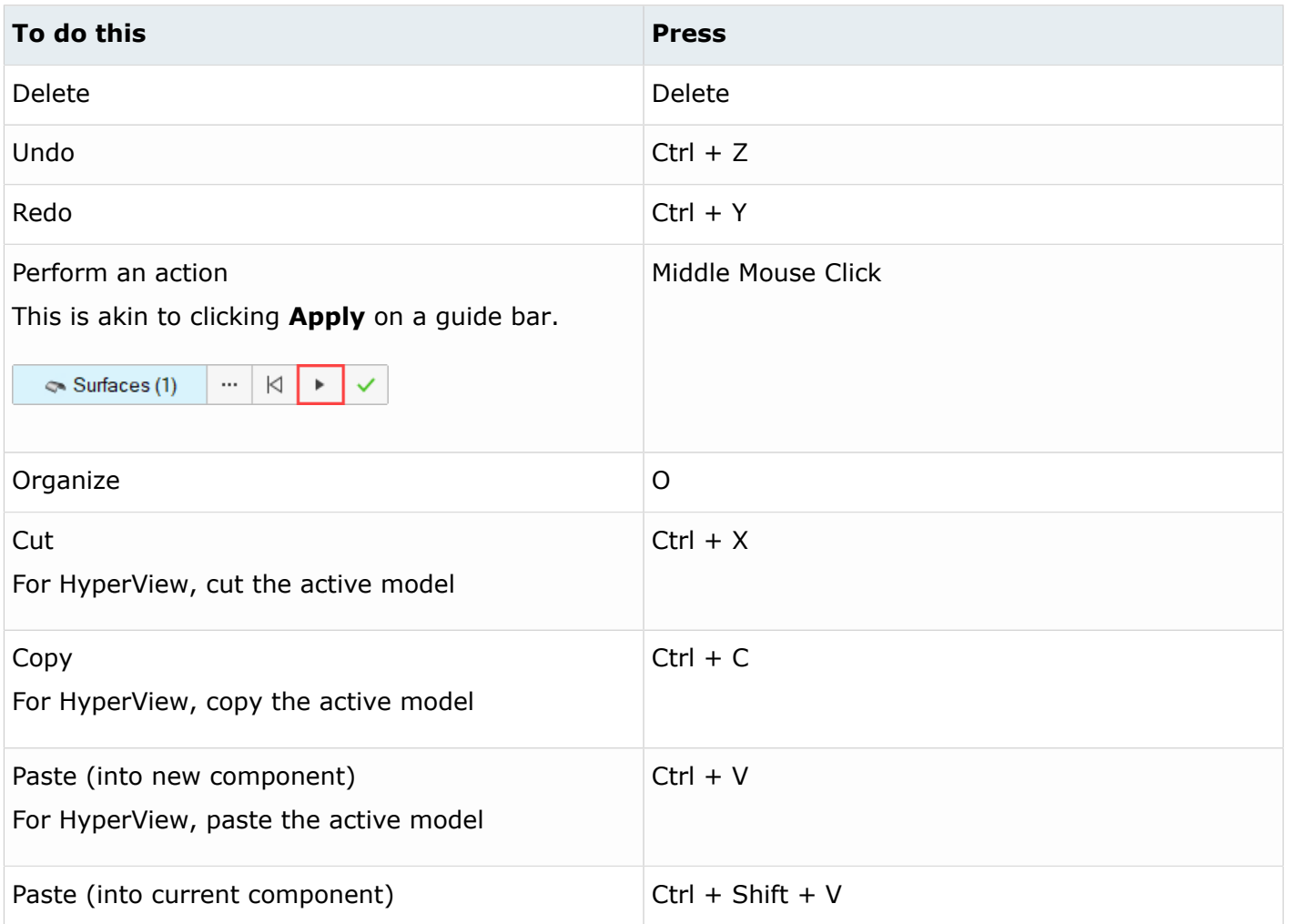

#### **Selection**

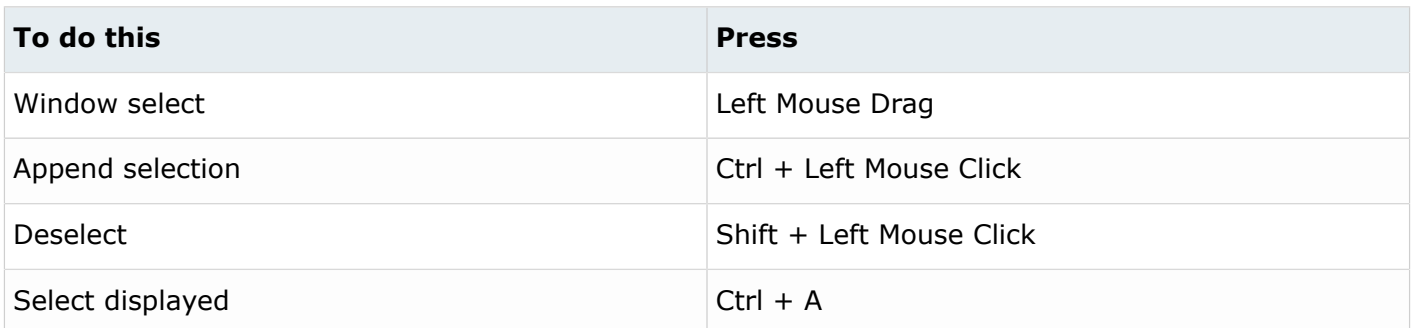

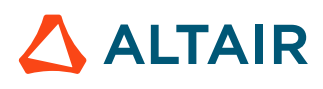

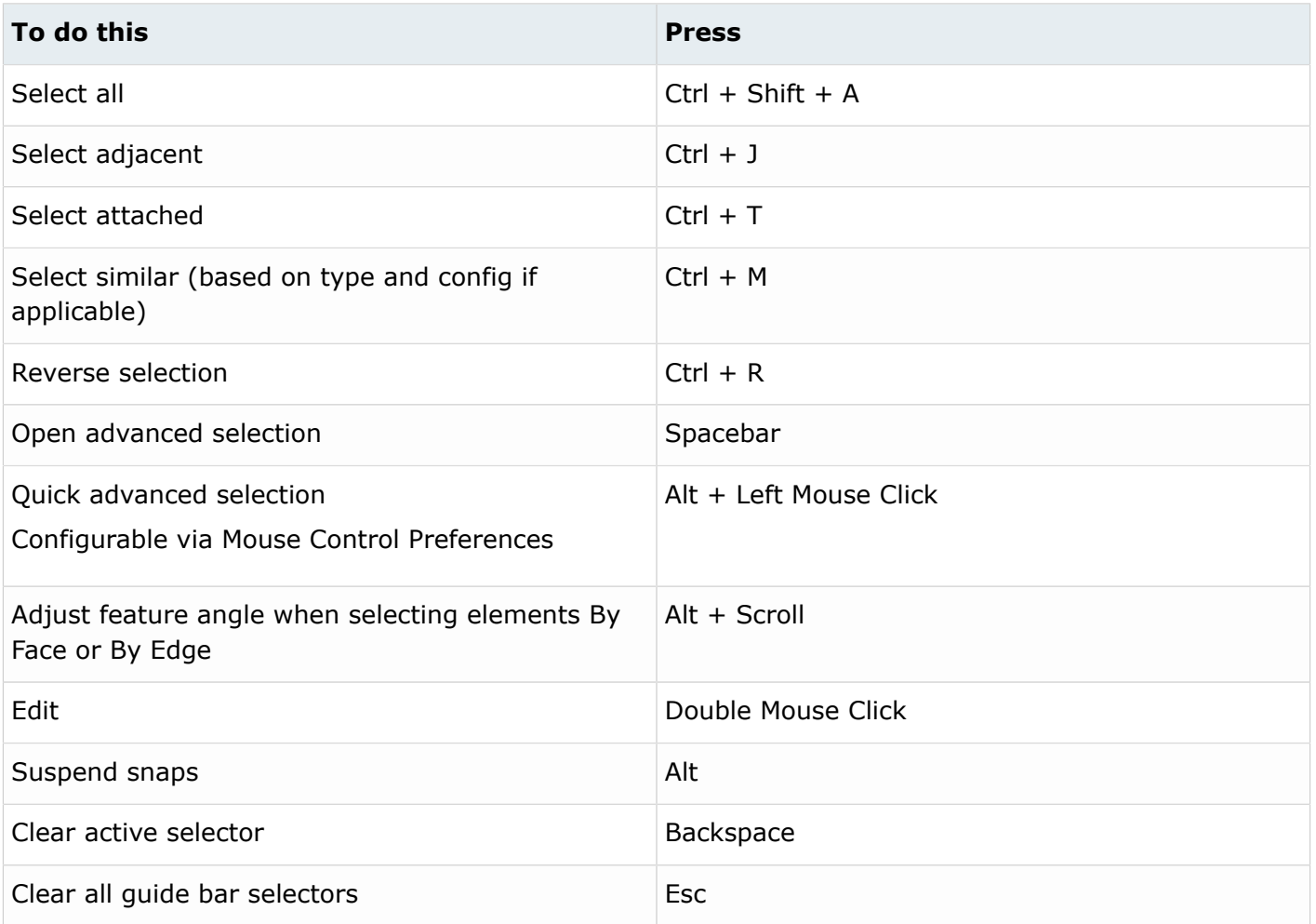

### **Entity Selector**

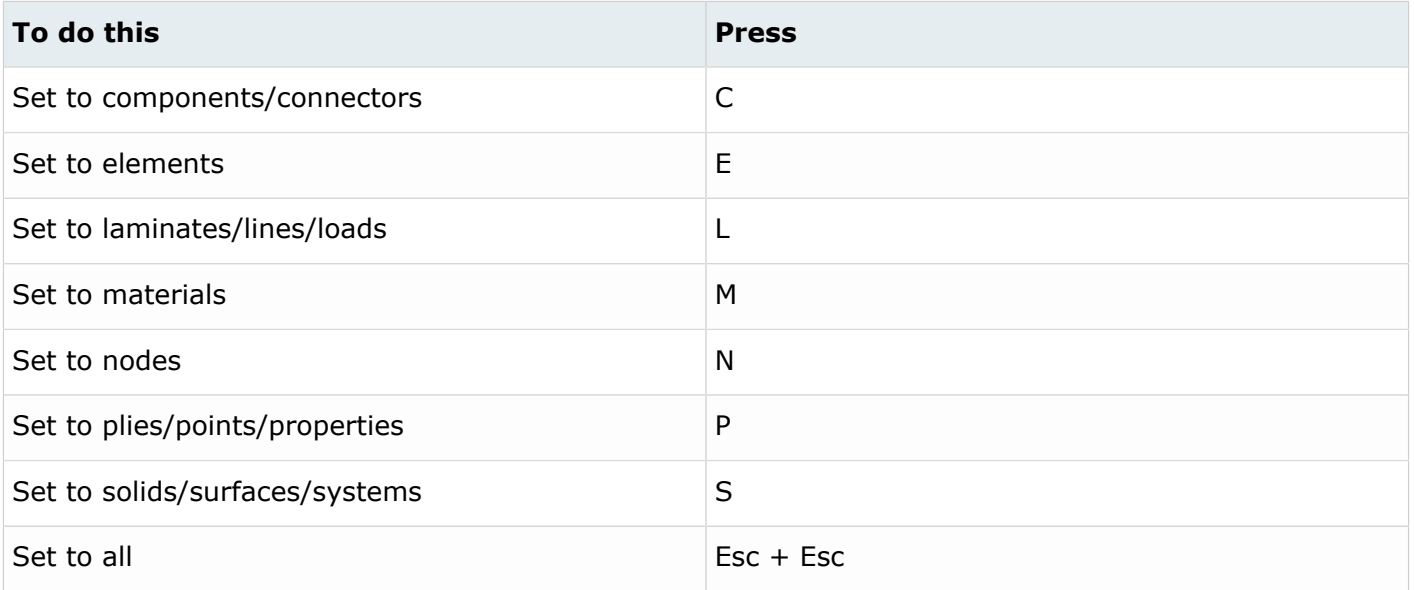

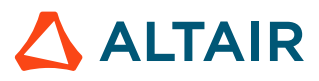

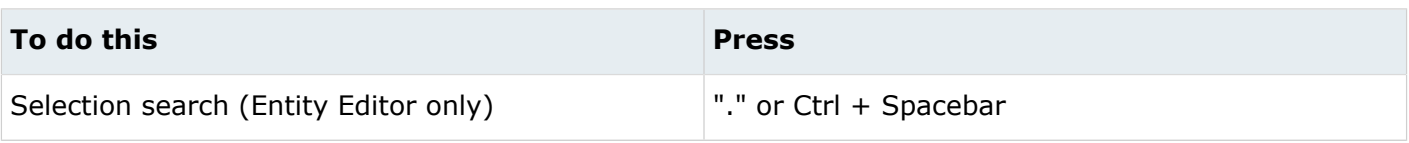

**Tip:** For entity types that have the same first letter (solids, surfaces), continually press the keyboard shortcut to alternate between entity types.

#### **Browser**

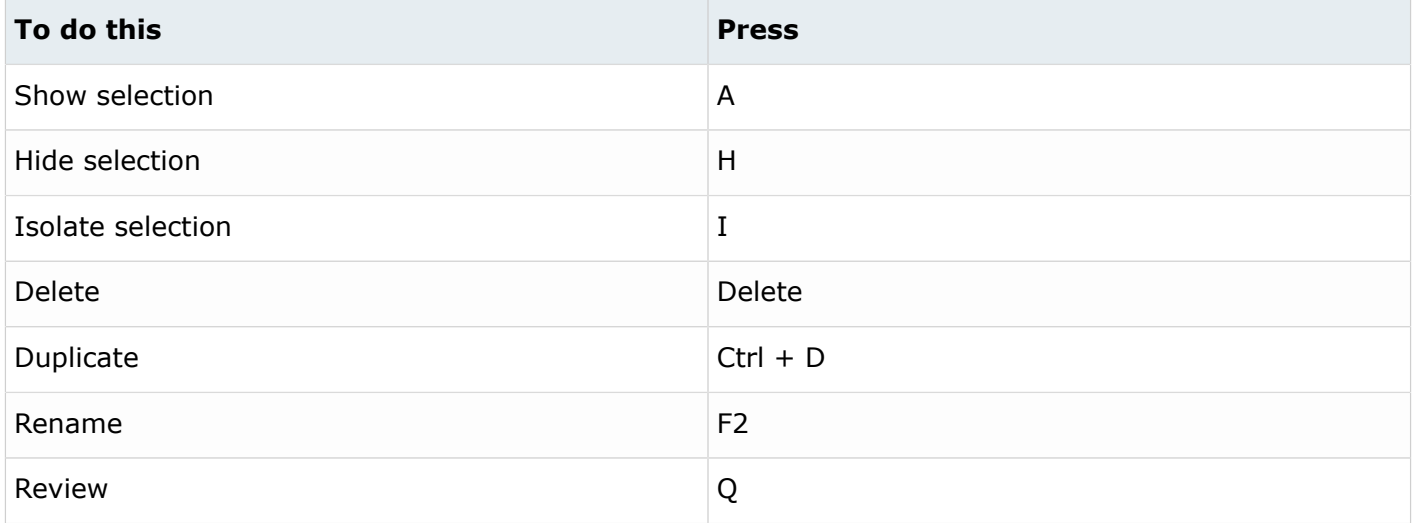

#### **Common Across Tools**

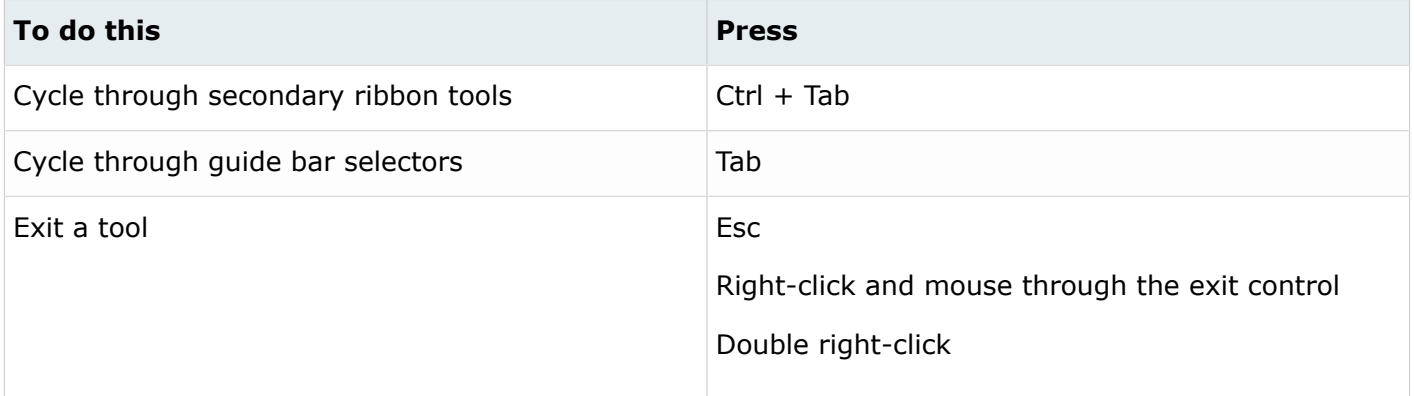

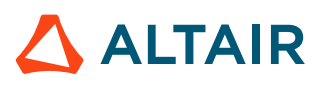